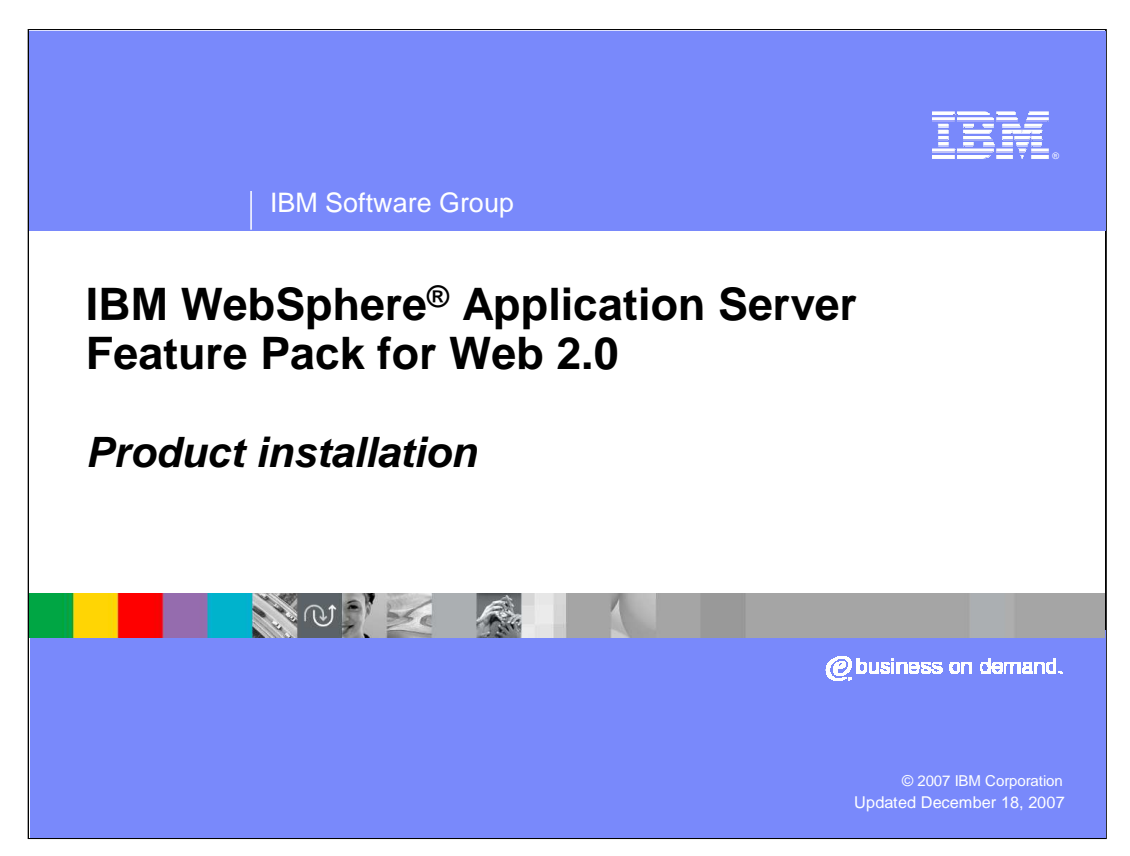

This presentation is an overview of the IBM WebSphere Application Server Feature Pack for Web 2.0

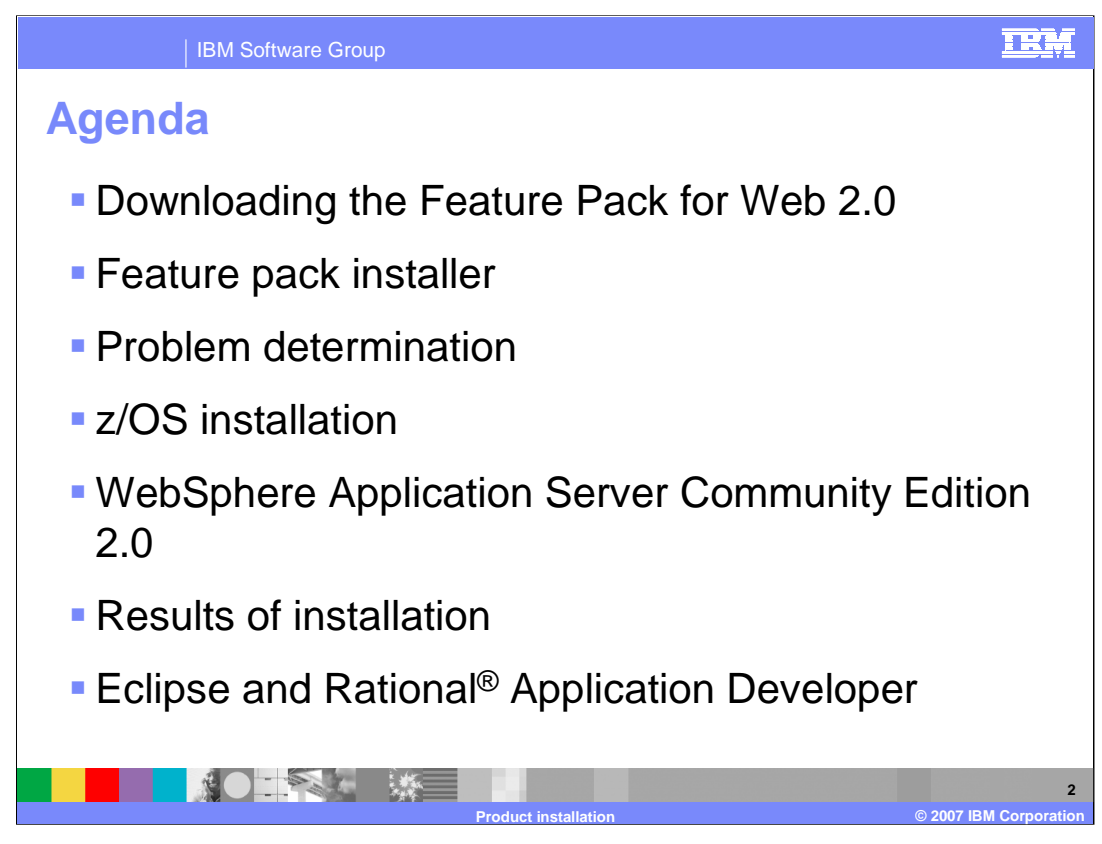

The agenda for this presentation includes how to download the Feature Pack for Web 2.0, the results of installing the Feature Pack of Web 2.0, and how to work with Eclipse and Rational Application Developer.

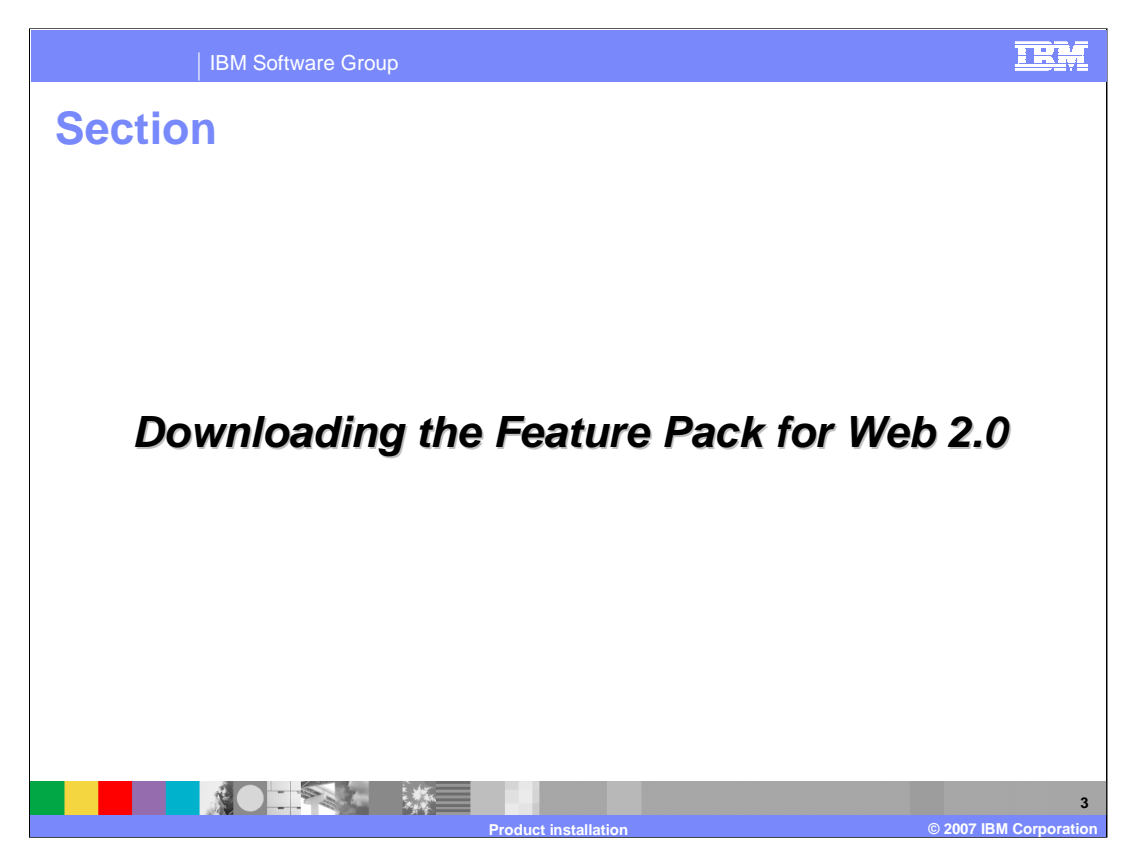

This next section will explain where to download and how to install the Feature Pack for Web 2.0

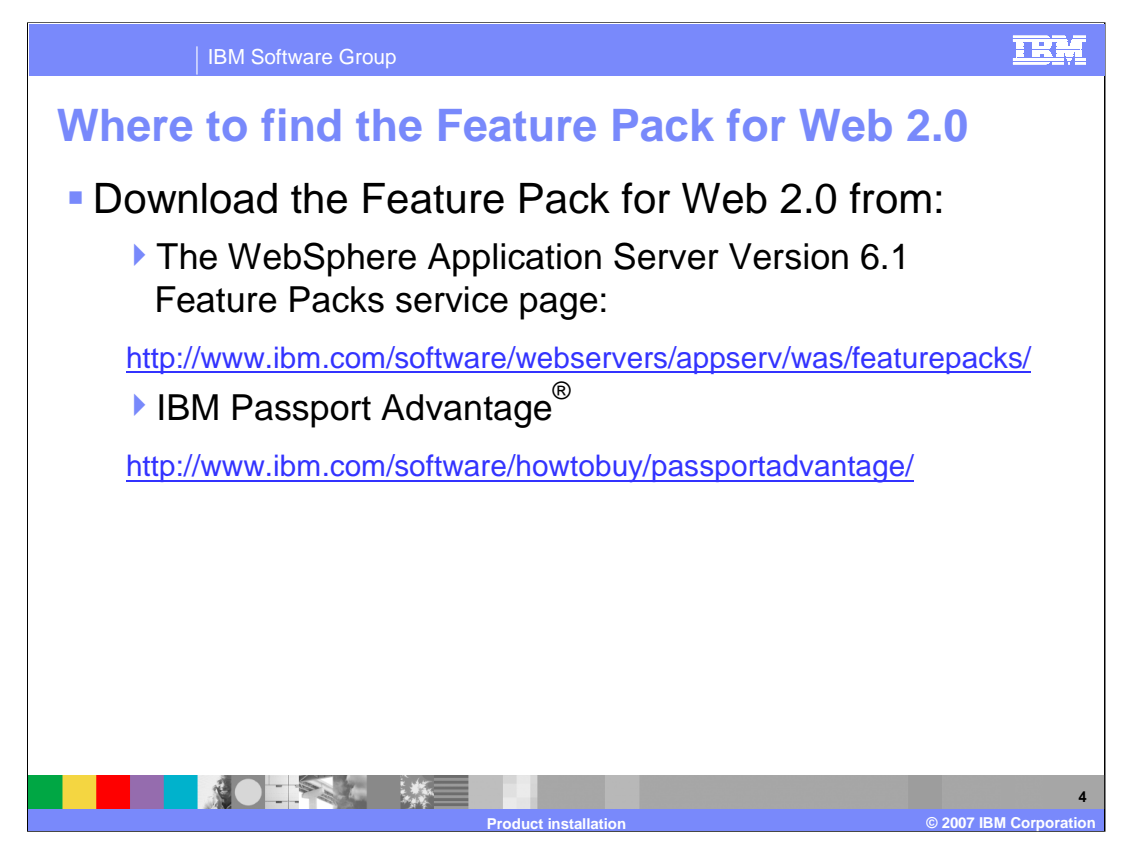

The Feature Pack for Web 2.0 can be downloaded from the WebSphere Application Server Version 6.1 Feature Packs service Web site and from the IBM Passport Advantage Web site.

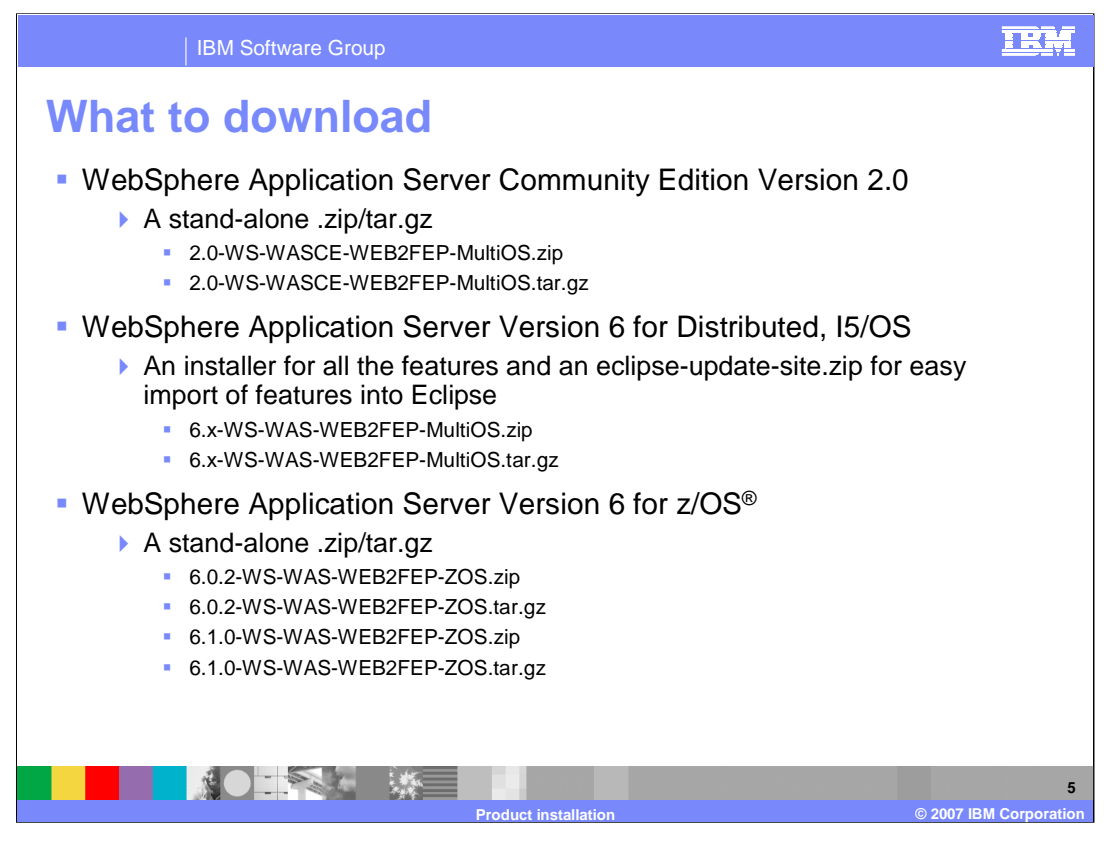

What you install for the Feature Pack for Web 2.0 depends on what version of WebSphere Application Server you are running and your Operating System.

What you install for the Feature Pack for Web 2.0 depends on what version of WebSphere Application Server you are running and your Operating System.

For WebSphere Application Server Community Edition 2.0 a stand-alone archive containing features is provided. For WebSphere Application Server Version 6.0.2 and 6.1 on a Distributed or I5/OS system an installer that installs all the features is provided.

For WebSphere Application Server Version 6.0.2 and 6.1 on a Z/OS system a stand-alone archive containing features applicable to z/OS is provided.

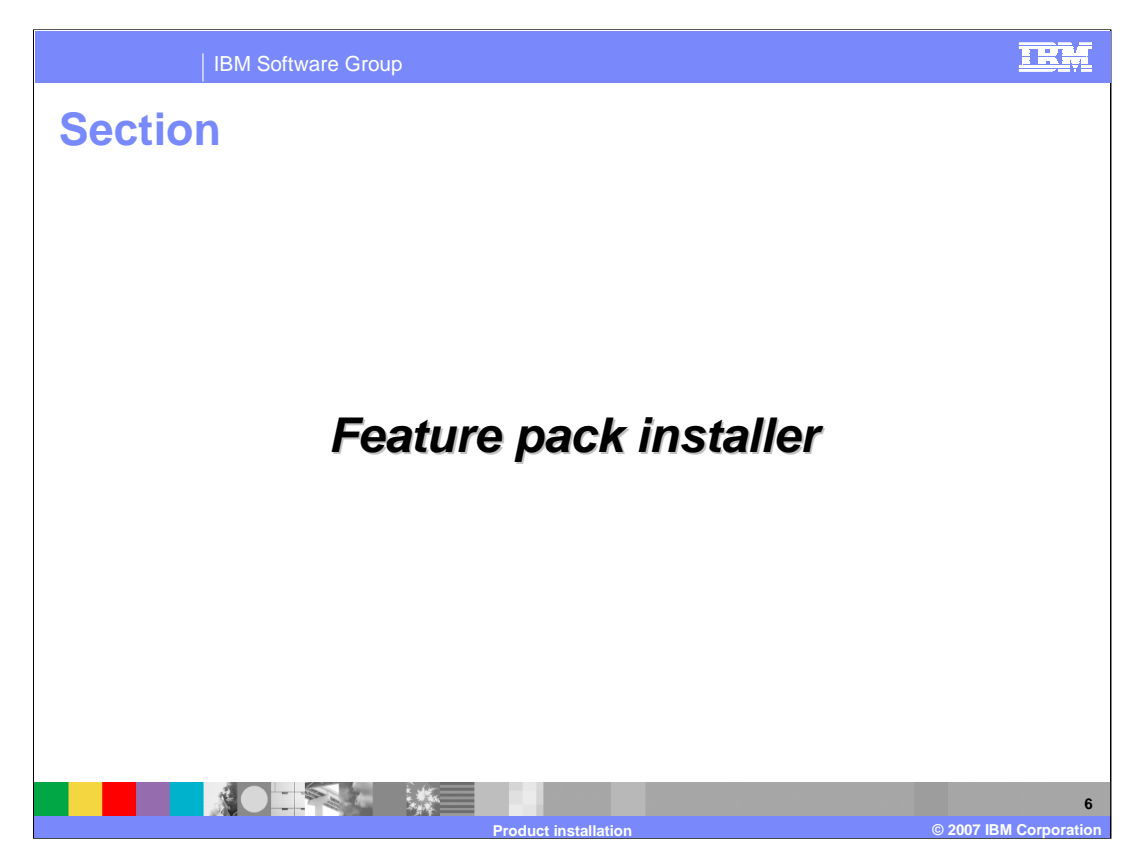

The next section discusses the specifics of the Feature Pack for Web 2.0 installer.

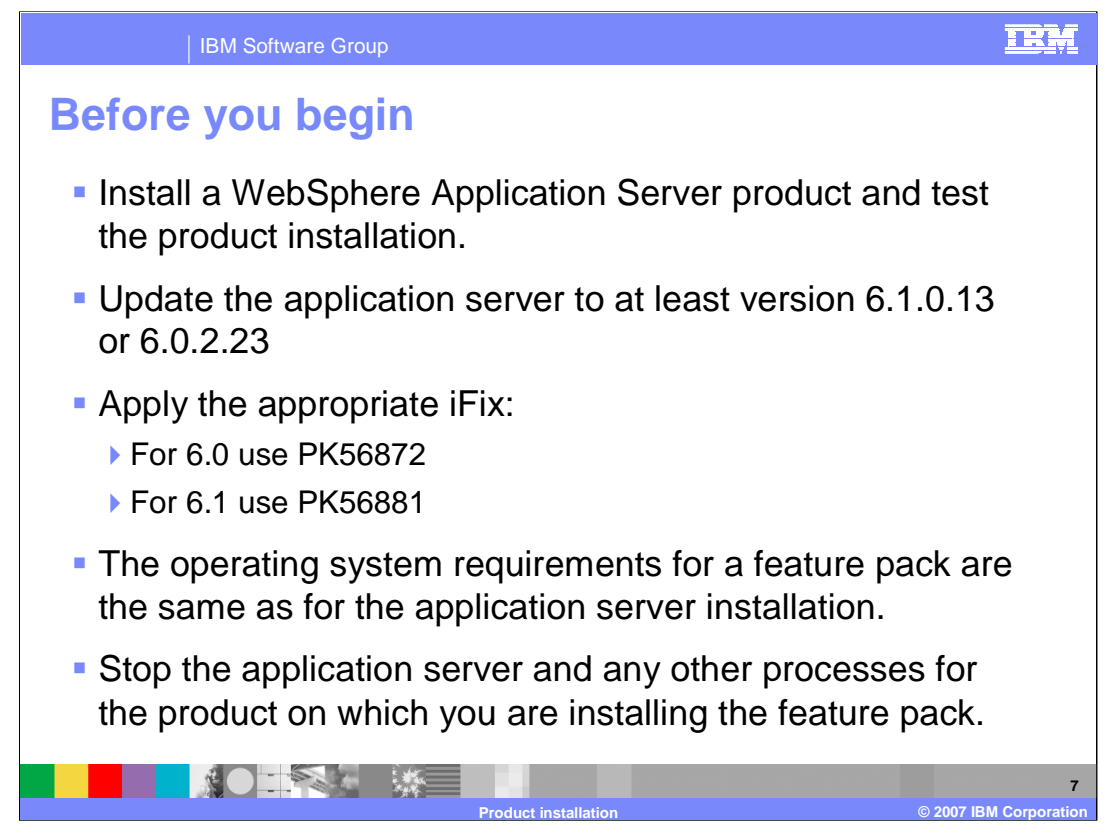

The Feature Pack for Web 2.0 is an optionally installable product extension for IBM WebSphere Application Server Version 6. Before starting this installation, you need to install a WebSphere Application Server Version 6 product if you have not done so already and apply the appropriate iFix.

The operating system requirements for a feature pack are the same as for the application server installation. However, you need to ensure that you have enough free disk space to install the feature pack onto the application server installation. You need to have 280 MB of free space available in your target installation directory and 250 MB of free space available in your temporary directory in addition to the required application server product.

Make sure you stop the application server and any other processes for the product on which you are installing the feature pack.

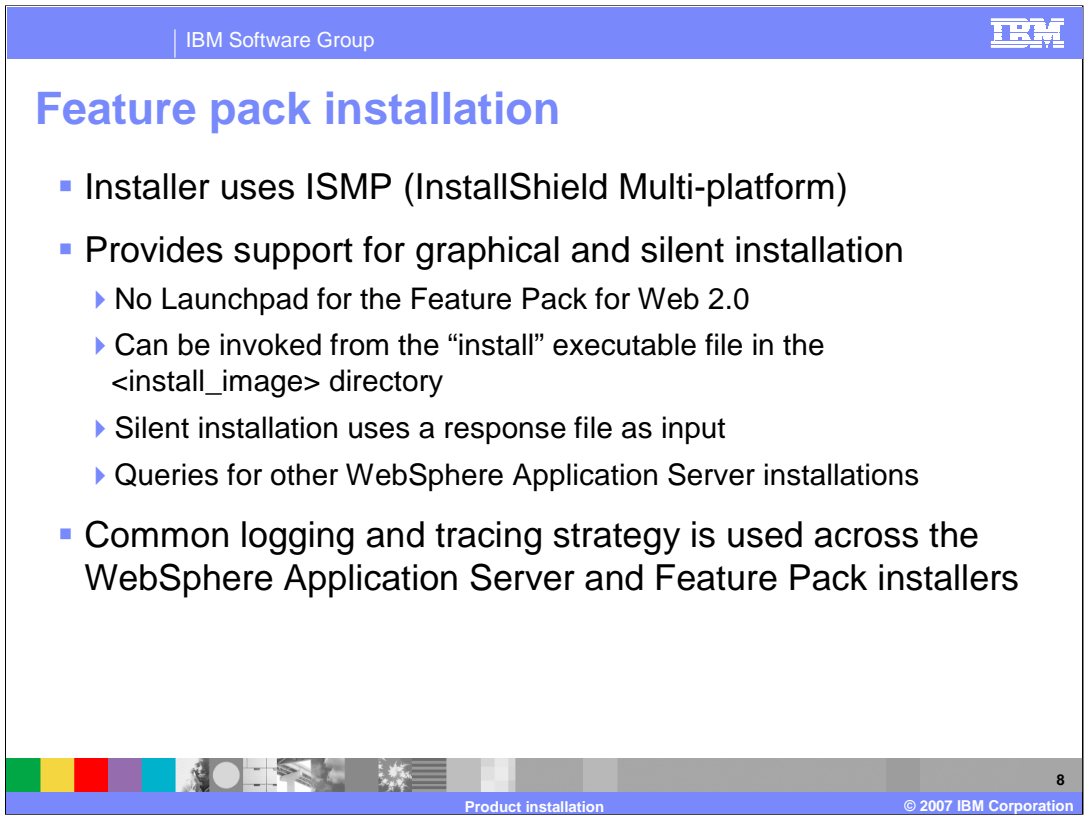

The installer for the Feature Pack for Web 2.0 uses the same InstallShield Multi-platform technologies as the WebSphere Application Server V6 installer. This provides support for graphical or silent installation run from the command line. Silent installation uses a response file, specific to the Feature Pack, that is provided as input to the command. The Feature Pack installer will check for other WebSphere Application Server V6 installation as part of installing. The Feature Pack for Web 2.0 uses the same logging and tracing strategy as the other WebSphere Application Server product installers.

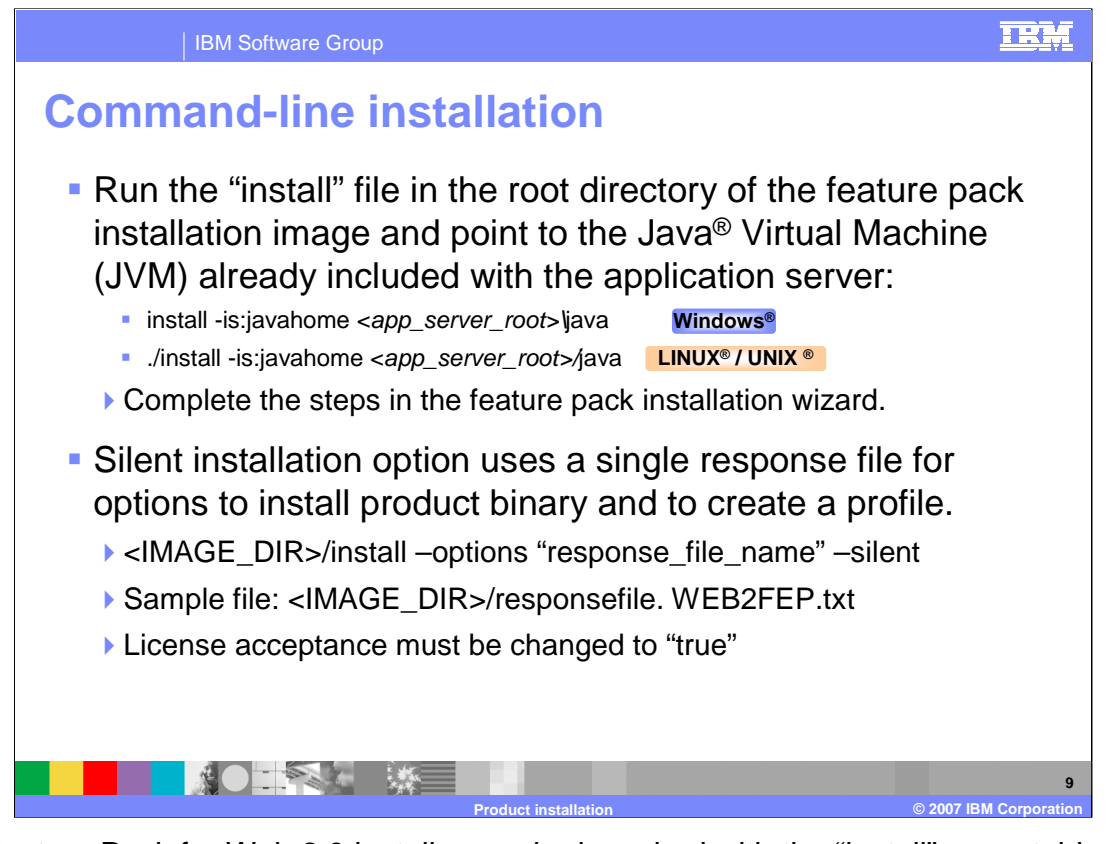

The Feature Pack for Web 2.0 installer can be launched with the "install" executable file from the image directory. When running the installation you must point to the JVM already included with your application server. During a silent installation, a response file is used to obtain the input for the installation process. A sample response file is provided to help get started and show the available options. An important thing to remember is that the license agreement must be changed in the response file, change the silentInstallLicenseAcceptance option from "false" to "true".

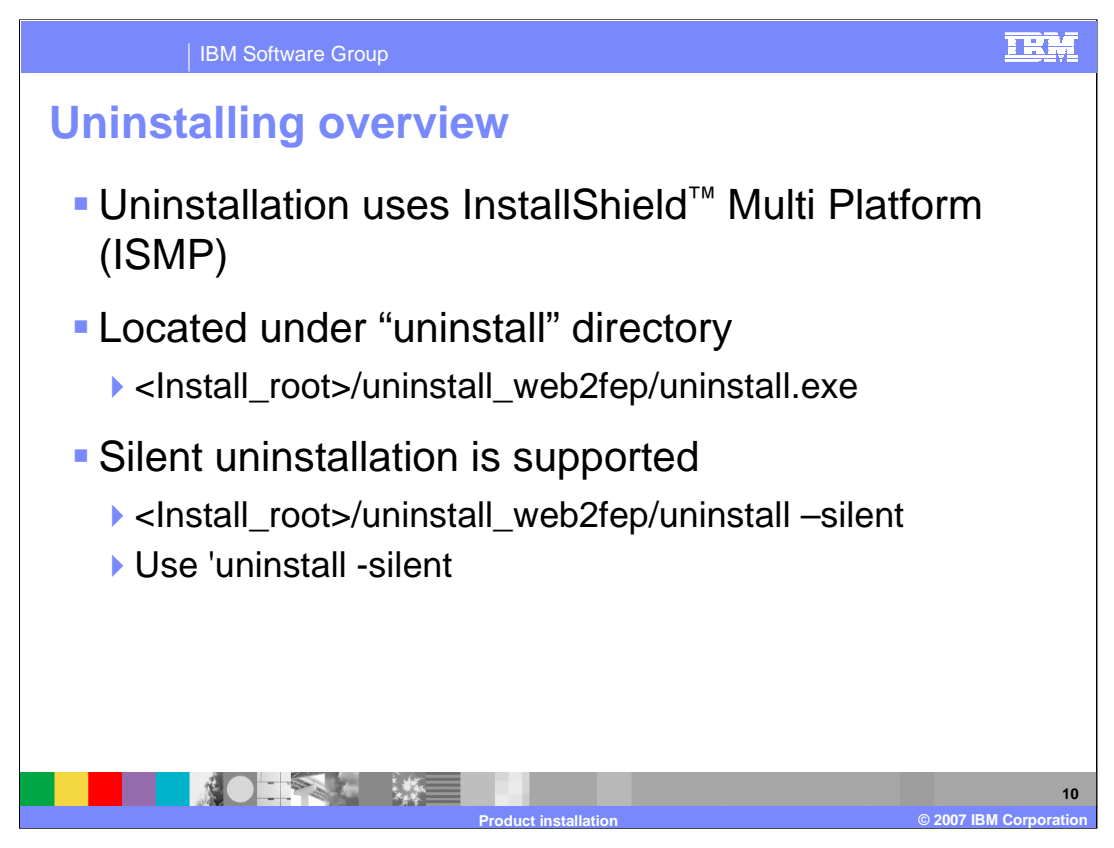

Uninstalling the Feature Pack for Web 2.0 is similar to the other WebSphere Application Server products. On distributed platforms, both the graphical wizard and silent uninstallation options are available. During the installation process, an uninstaller will be created under the "uninstall" directory. Invoking the uninstallation process will completely remove the Feature Pack for Web 2.0, but leave maintenance and the base WebSphere Application Server installation behind.

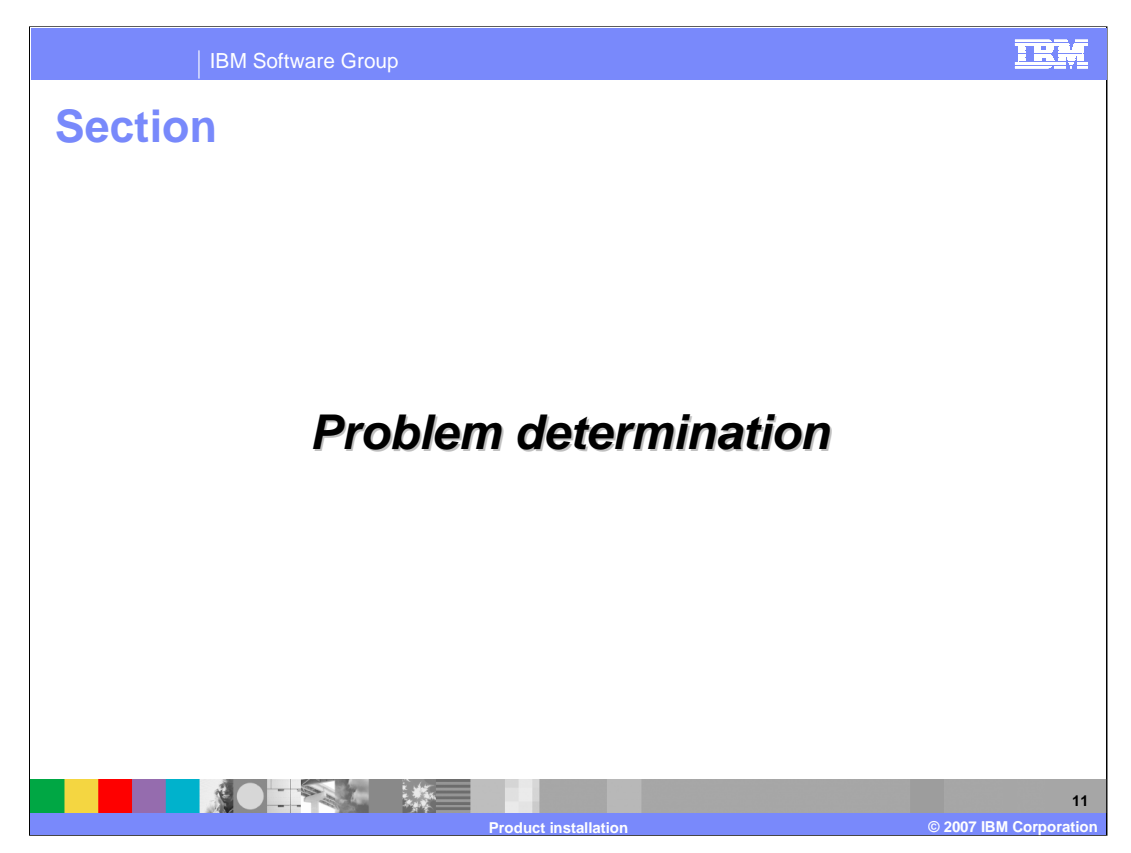

The next section explains how to do problem determination on an installation of the Feature Pack for Web 2.0.

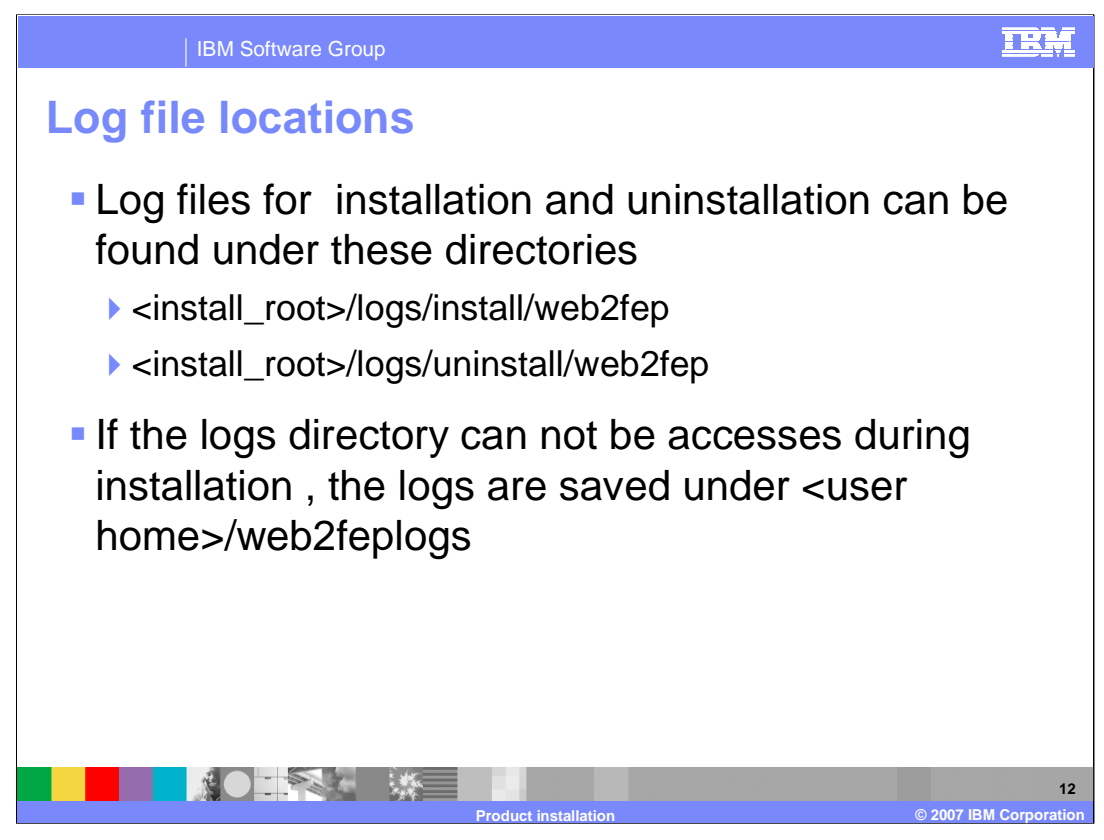

Log files contain information about installing, configuring and updating WebSphere Application Server components with the Feature Pack for Web 2.0 updates. The log file will initially be created in your current "temp" directory and then copied into the <lnstall Home>/logs/web2fep directory. If the installation is terminated before the file is copied, then it will remain in your "temp" directory.

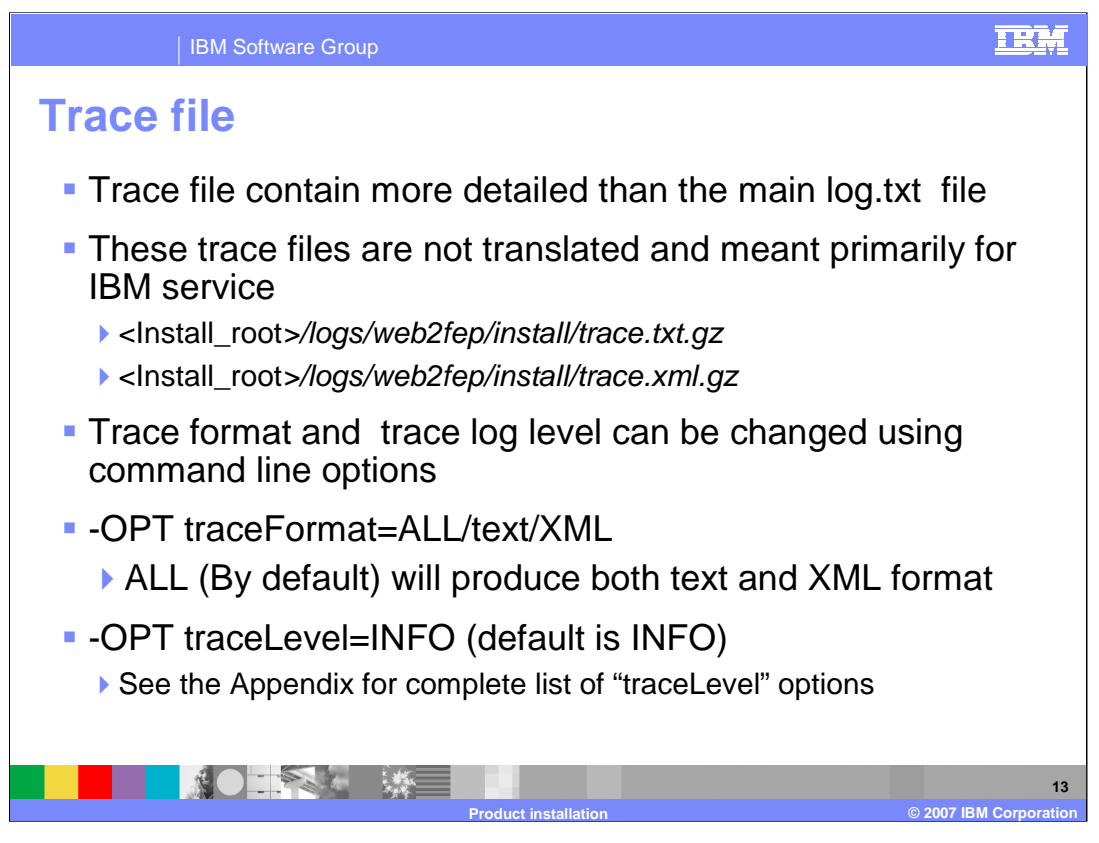

Trace files contain more detailed information for determining problems, than the standard installation logs. The trace file logs are not translated, because they are intend primarily for use by IBM support and services. The installation trace files can be found in the standard installation log directory for the Feature Pack for Web 2.0. The amount of trace data generated can be altered using command line options, and by options in the silent installation response file. More information about the various trace levels is available in the appendix.

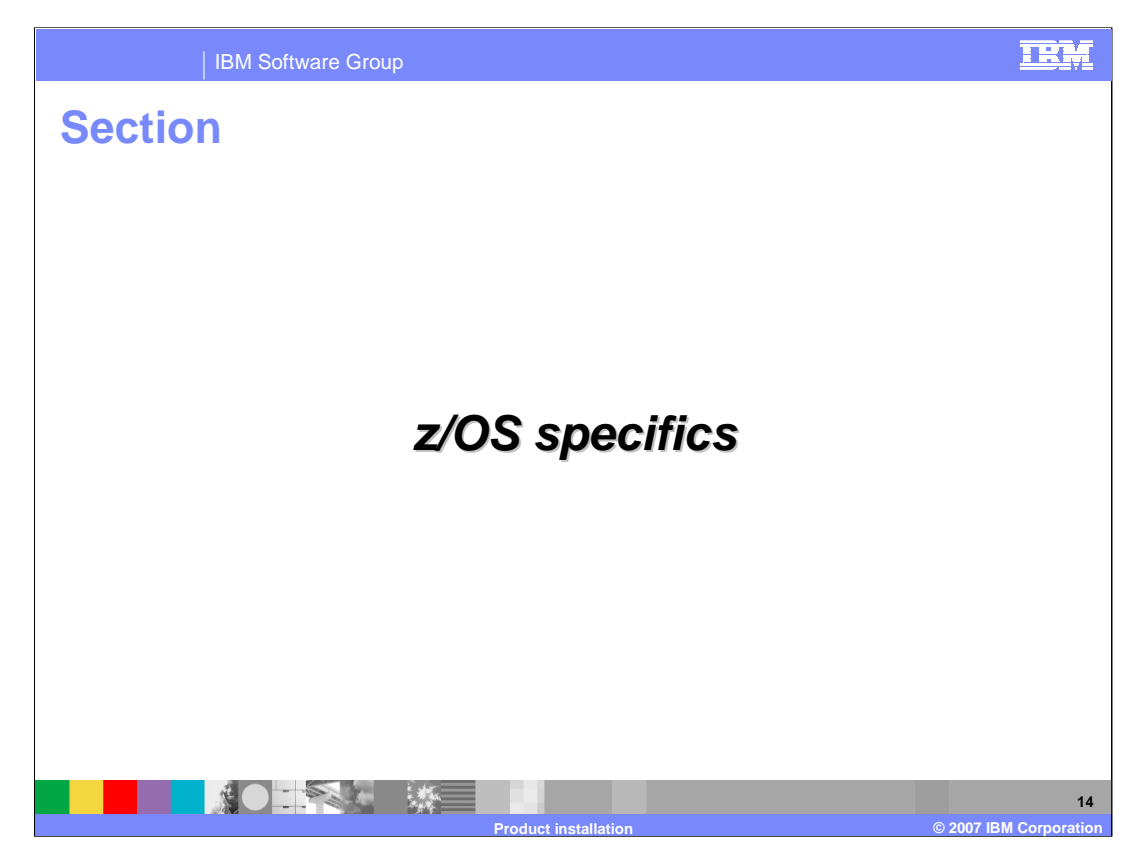

This section discusses the specific installation concepts for z/OS.

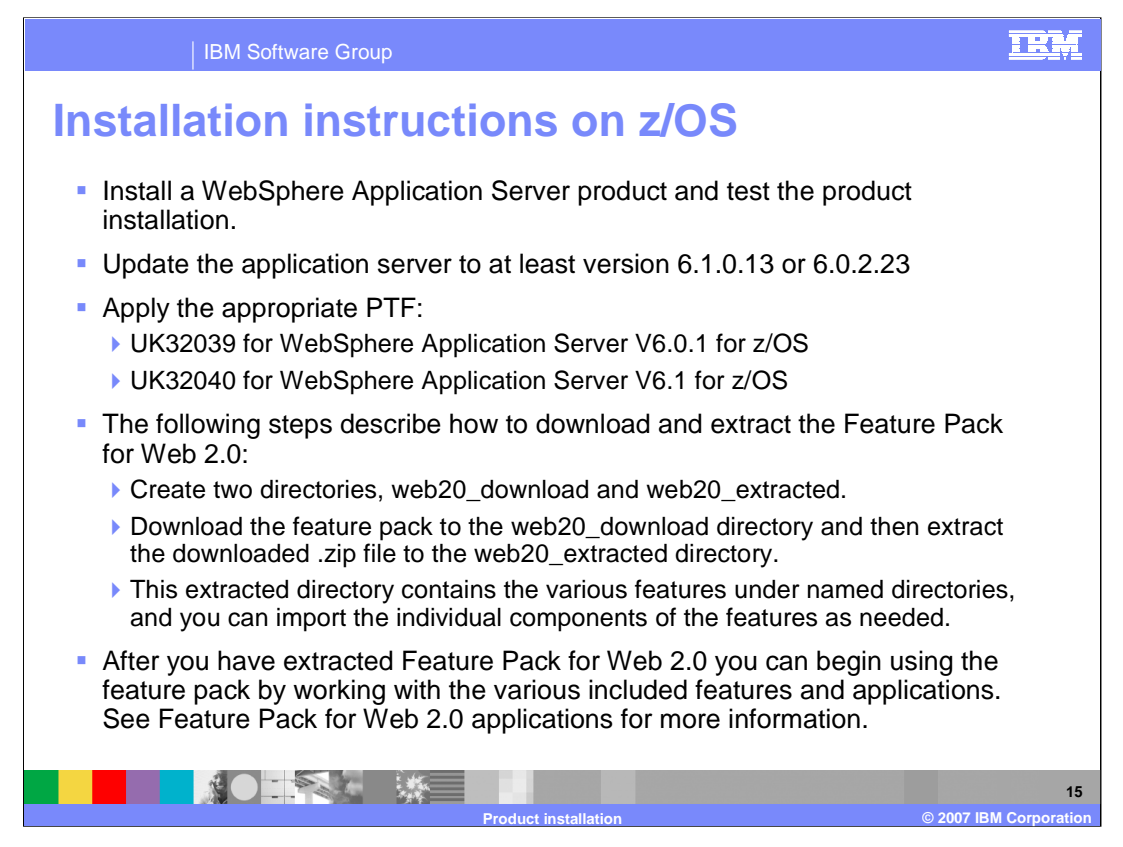

The Feature Pack for Web 2.0 is an optionally installable product extension for IBM WebSphere Application Server Version 6. Before starting this installation, you need to install a WebSphere Application Server Version 6.0 or 6.1 product if you have not done so already and apply the appropriate ++APARS.

The features are in a platform neutral .zip file to be compatible with any development environment. You need 150 MB of free space available in your target installation directory.

To download and extract the Feature Pack for Web 2.0, first create two directories, web20\_download and web20\_extracted.

Download the feature pack to the web20\_download directory and then extract the downloaded .zip file to the web20\_extracted directory. This extracted directory contains the various features under named directories, and you can import the individual components of the features as needed.

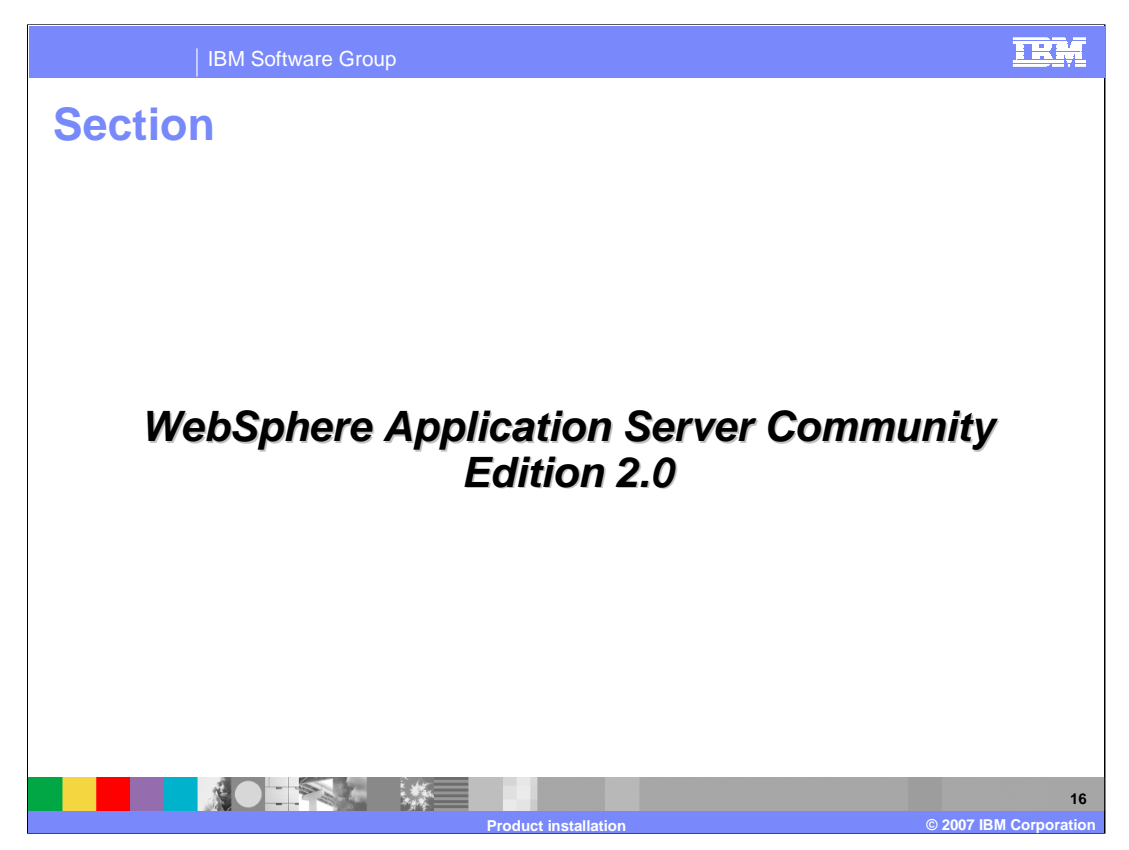

The next section discusses the specific installation concepts for WebSphere Application Server Community Edition 2.0

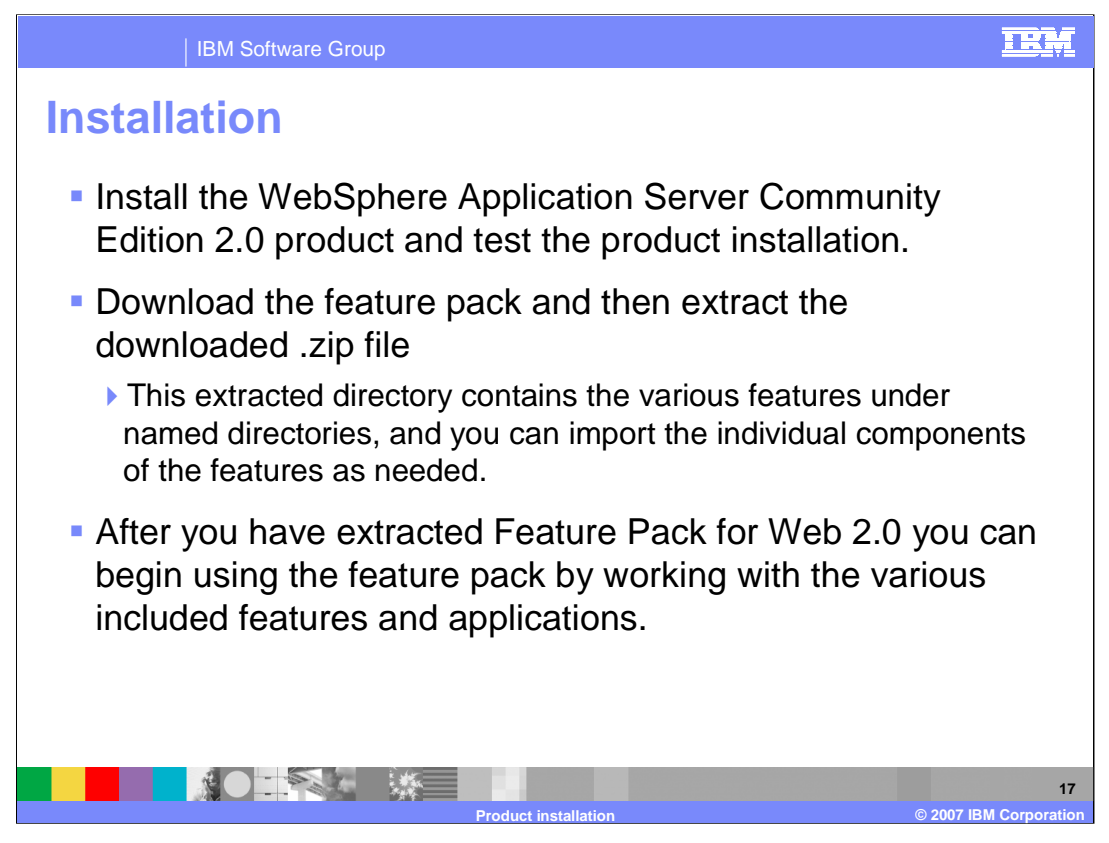

Install the WebSphere Application Server Community Edition 2.0 product and test the product installation. 150 MB of free space must be available in your target installation directory.

Create two directories, web20\_download and web20\_extracted. Download the feature pack to the web20\_download directory and then extract the downloaded .zip file to the web20\_extracted directory. This extracted directory contains the features under named directories, and you can import the individual components as needed.

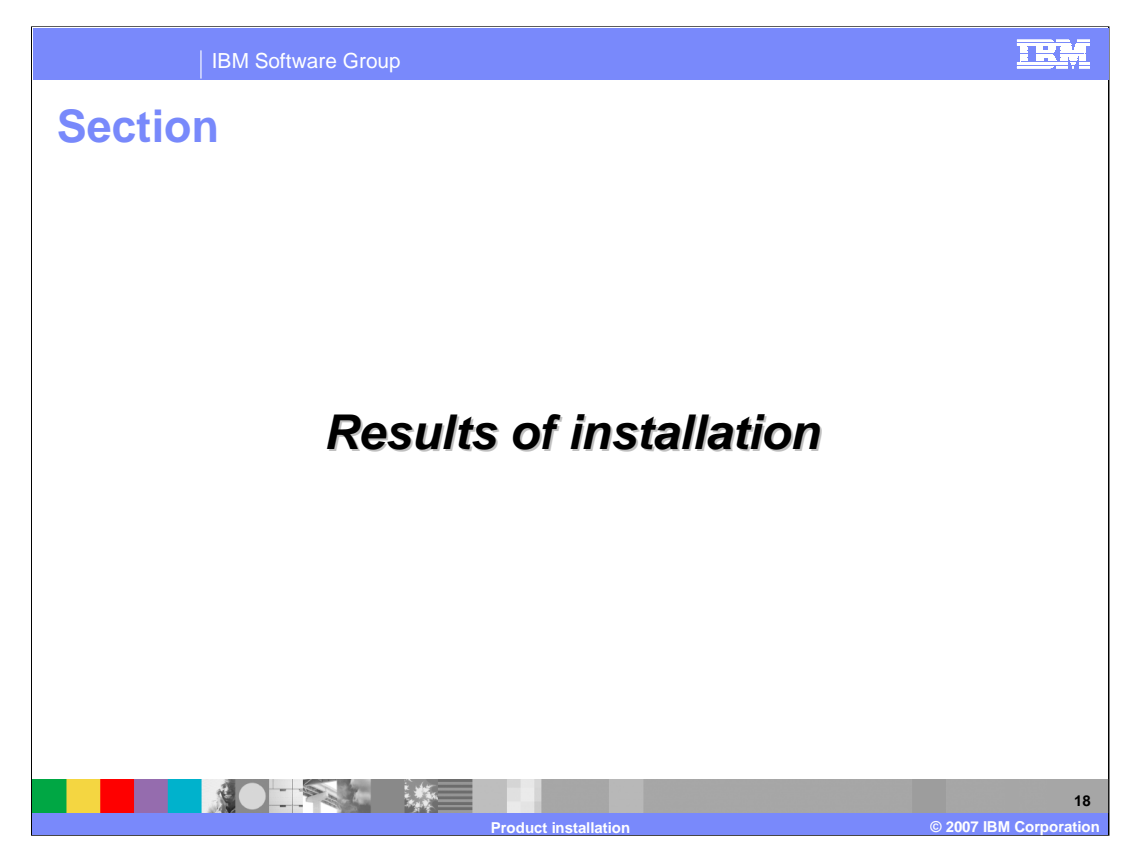

This section describes the results of the installation.

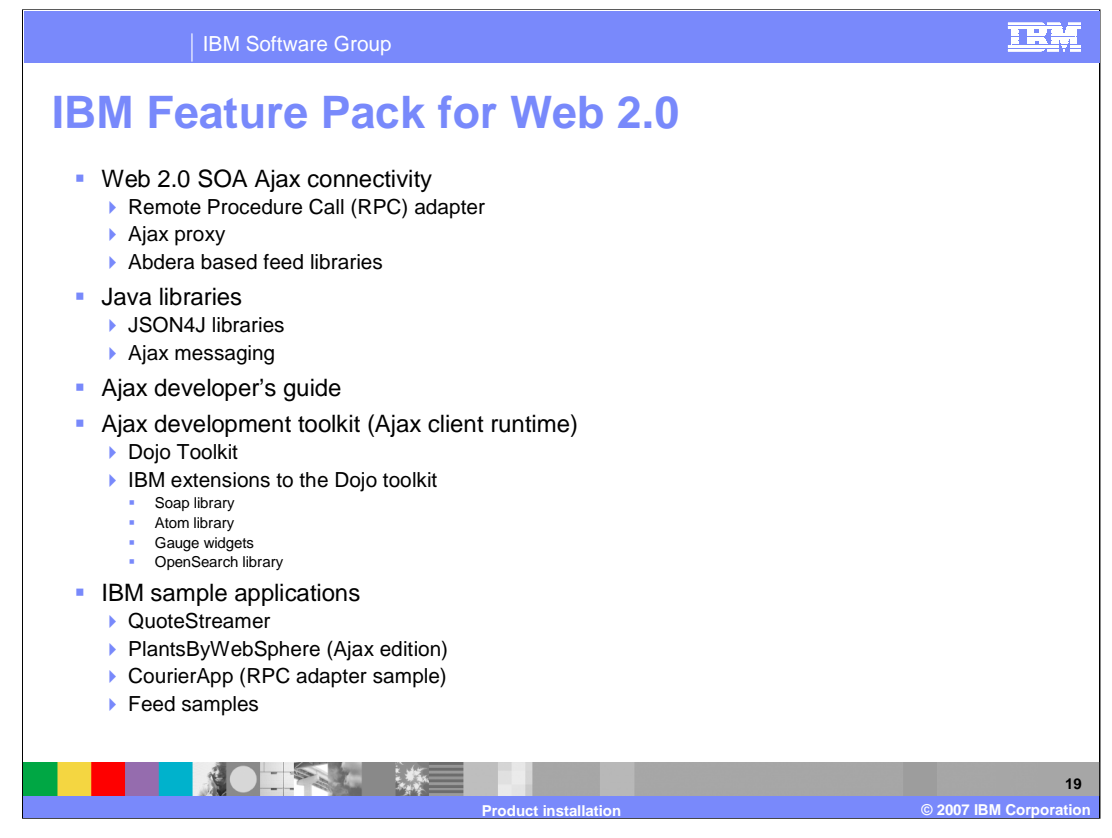

The feature pack features include the Web 2.0 SOA Ajax connectivity, which consists of the Ajax proxy, Remote Procedure Call (RPC) adapter, and Abdera based feed libraries. Also included are the JSON4J and Ajax messaging Java libraries, the Ajax developer's guide and toolkit, and sample applications.

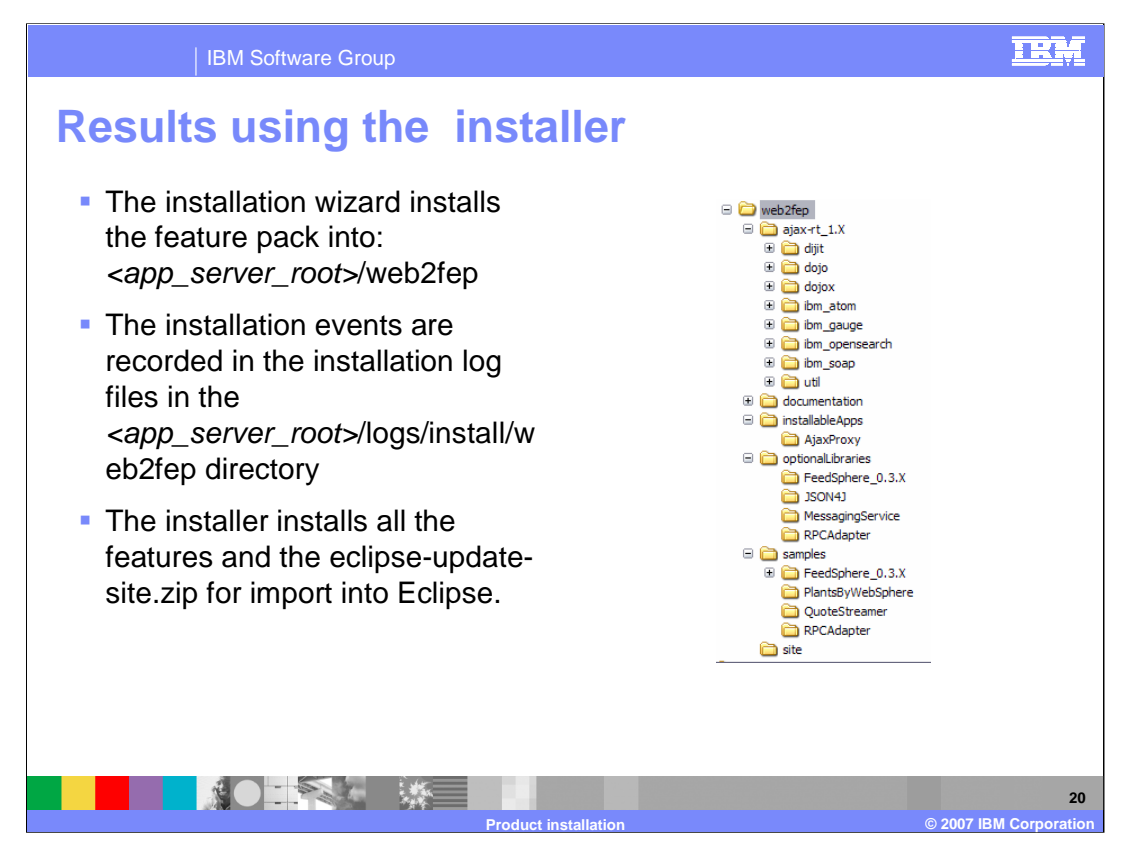

The installation wizard installs the feature pack into the web2fep directory below where your application server is installed. The layout is shown here. The installer installs all the features and the eclipse-update-site.zip file for import into Eclipse. All installation events are recorded in the installation log files in the <app\_server\_root>/logs/install/web2fep directory. If you have any issues with installation look at the installation log files.

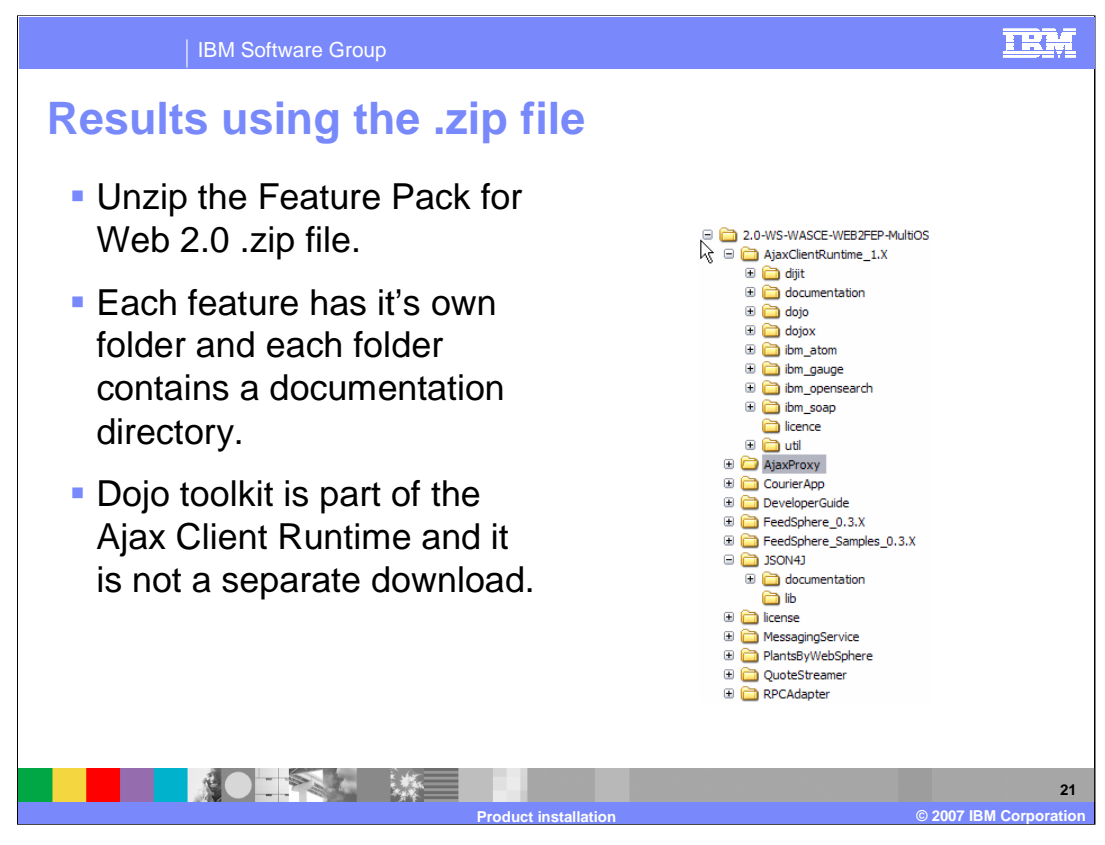

When extracting the Feature Pack for Web 2.0 for WebSphere Application Server Community Edition 2.0 or WebSphere Application Server 6 on z/OS you will see the directory structure as shown here. Each feature of the Feature Pack has its own folder where each folder contains a documentation directory.

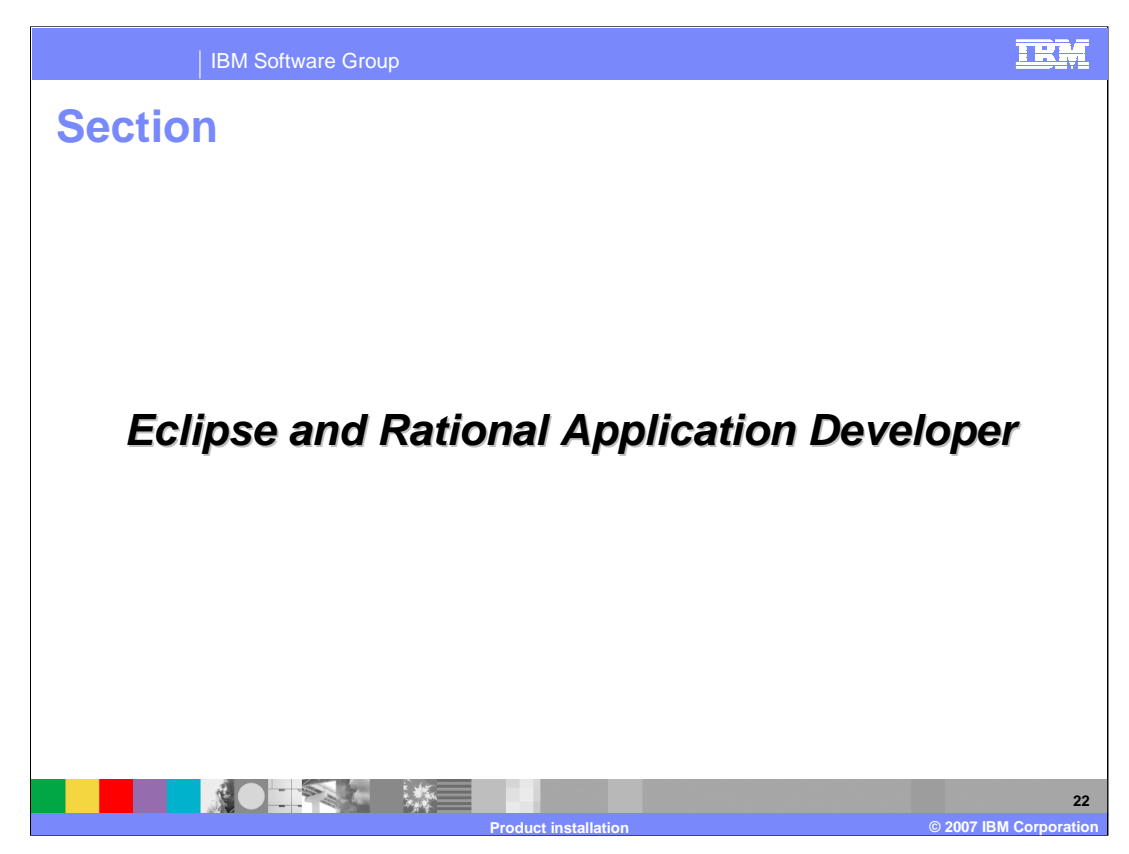

This section will cover Eclipse and Rational Application Developer

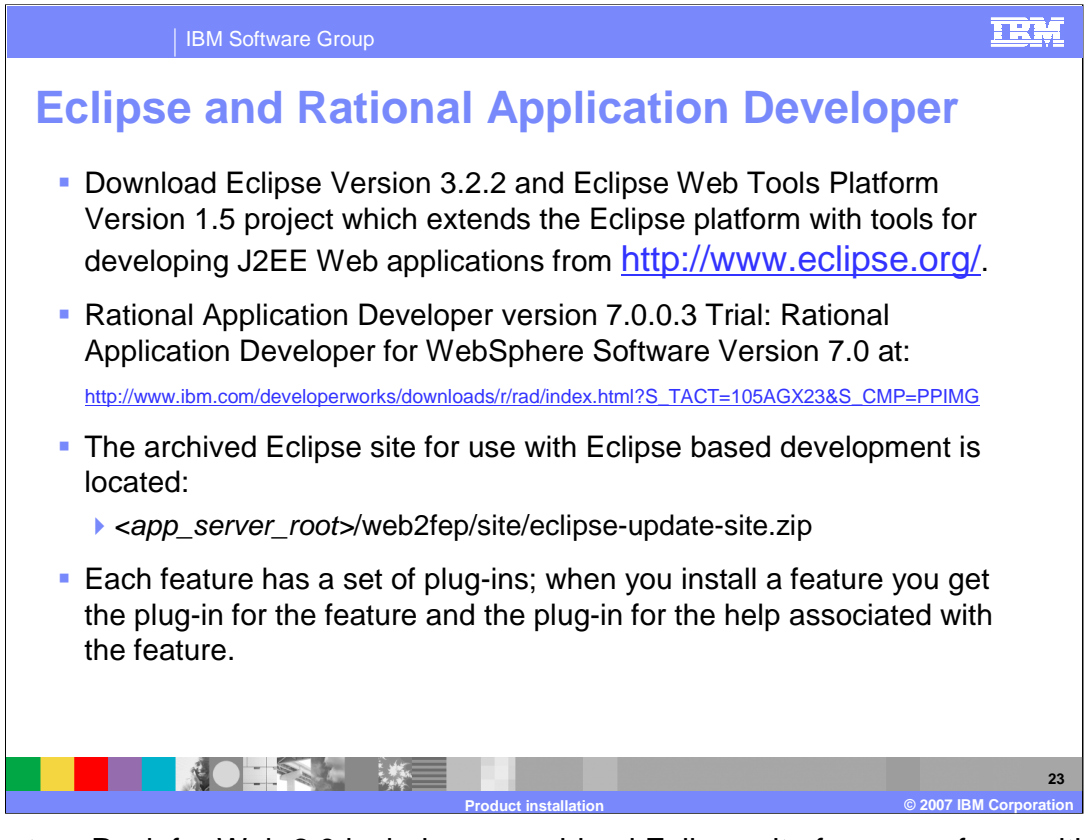

The Feature Pack for Web 2.0 includes an archived Eclipse site for ease of use with Eclipse based development. The file location is shown here. Each feature has a set of plug-ins and when you install a feature you get the plug-in for the feature and the plugin for the help associated with that feature. The Feature Pack for Web 2.0 works well with Eclipse Version 3.2.2, with Eclipse Web Tools Platform Version 1.5 and Rational Application Developer version 7.0.0.3

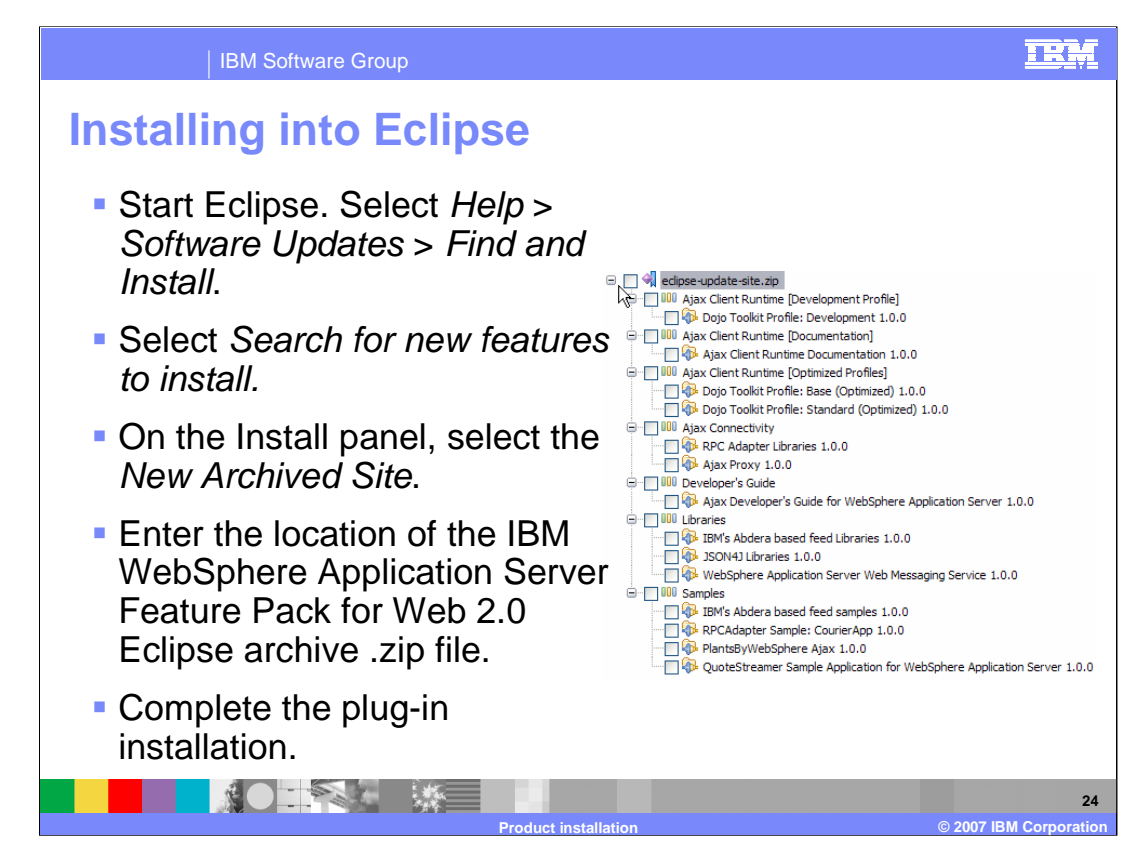

You can easily import the eclipse-update-site.zip file into Eclipse.

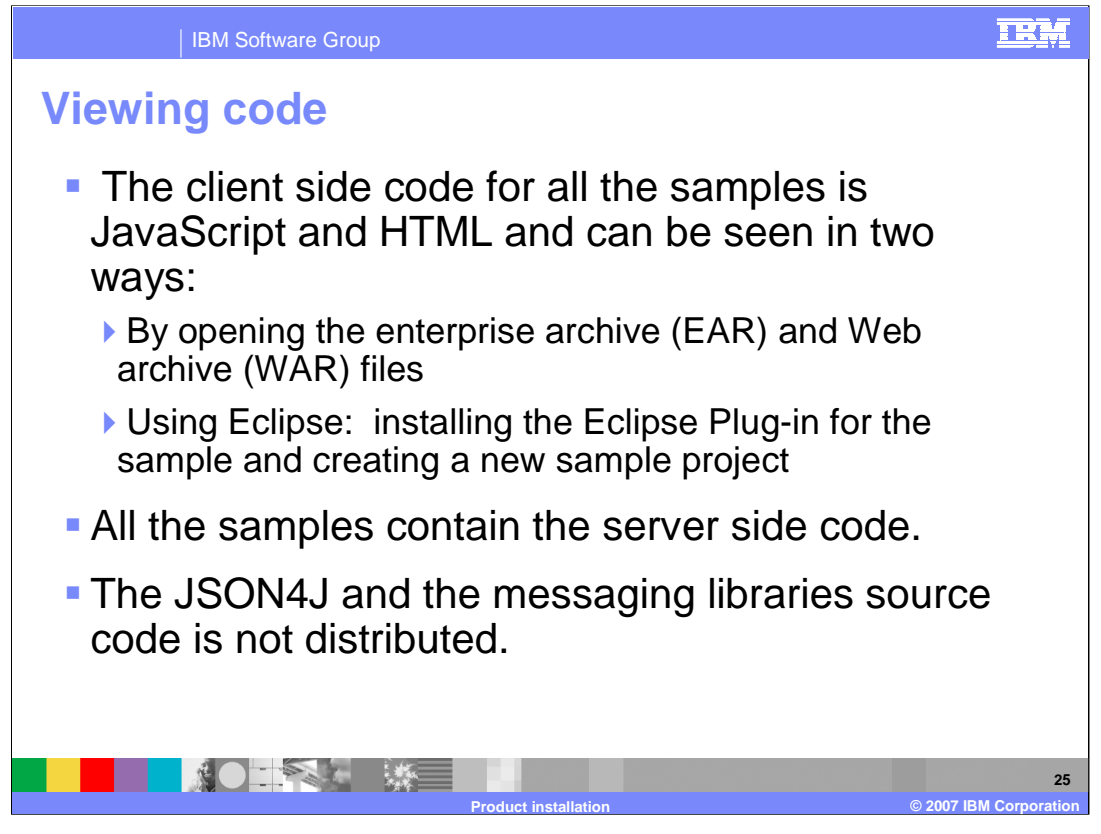

The client side code for all the samples is included so that you can better understand how to use the features of the Feature Pack. The JSON4J and the messaging libraries source code are not distributed.

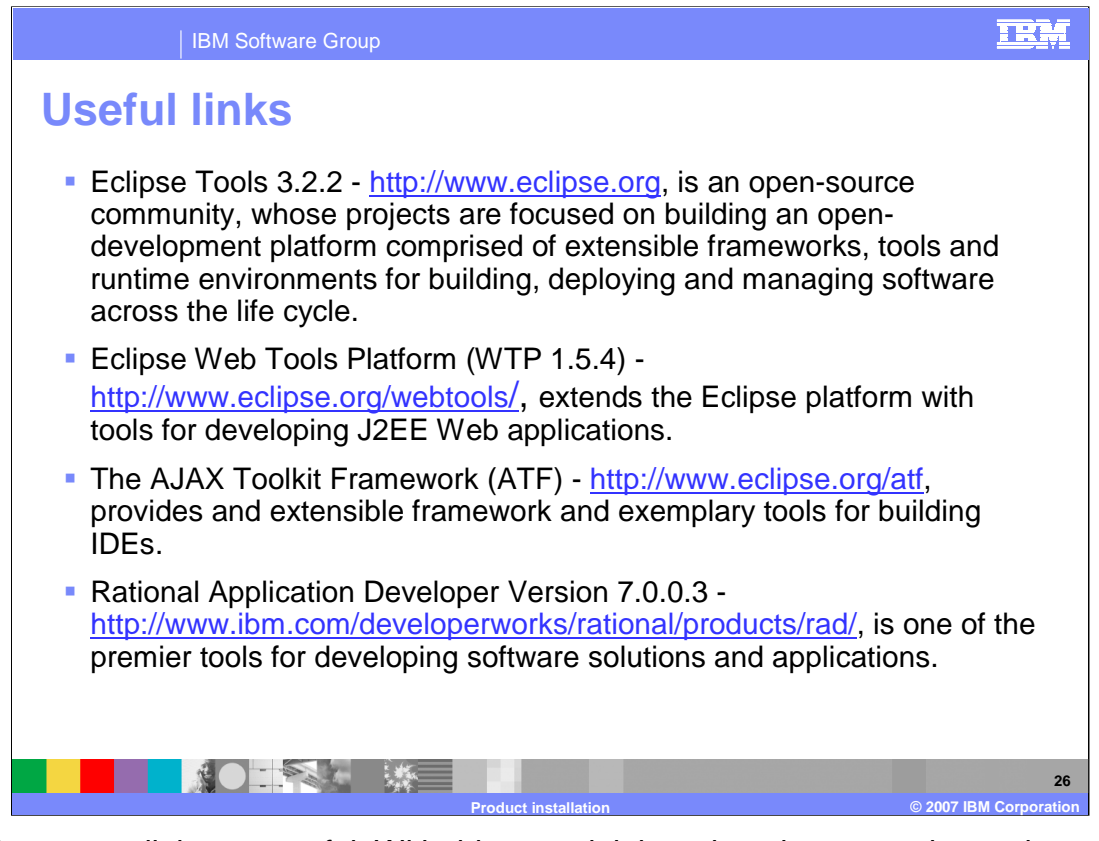

The above note links are useful. With this material there is a demonstration on how to install the PlantsByWebSphere Application, how to create a PlantsByWebSphere project and how to publish the sample application into the Application Server. Another demonstration shows how to install Ajax proxy into Eclipse, how to create an Ajax proxy project, and how the proxy can be used with an example Web site.

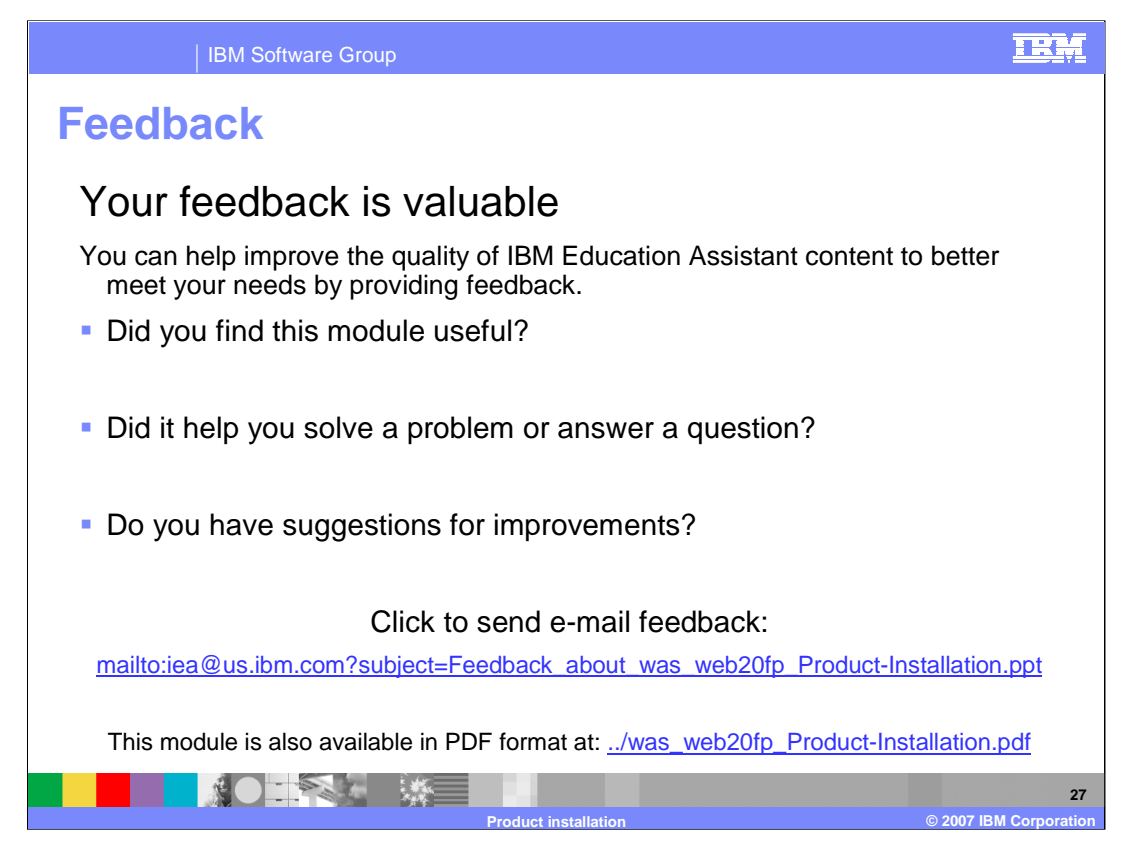

You can help improve the quality of IBM Education Assistant content by providing feedback.

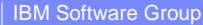

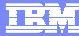

## **Trademarks, copyrights, and disclaimers**

The following terms are trademarks or registered trademarks of International Business Machines Corporation in the United States, other countries, or both:

IBM Passport Advantage Rational WebSphere z/OS

Rational is a trademark of International Business Machines Corporation and Rational Software Corporation in the United States, Other Countries, or both.

Windows, and the Windows logo are registered trademarks of Microsoft Corporation in the United States, other countries, or both.

J2EE, Java, JavaScript, JVM, and all Java-based trademarks are trademarks of Sun Microsystems, Inc. in the United States, other countries, or both.

Product data has been reviewed for accuracy as of the date of initial publication. Product data is subject to change without notice. This document could include<br>statements regarding IBM's future direction and intent are su

Information is provided "AS IS" without warranty of any kind. THE INFORMATION PROVIDED IN THIS DOCUMENT IS DISTRIBUTED "AS IS" WITHOUT ANY<br>WARRANTY, EITHER EXPRESS OR IMPLIED. IBM EXPRESSLY DISCLAIMS ANY WARRANTIES OF MER conditions of the agreements (for example, IBM Customer Agreement, Statement of Limited Warranty, International Program License Agreement, etc.) under which<br>available sources. IBM has not tested those products was obtained

IBM makes no representations or warranties, express or implied, regarding non-IBM products and services.

The provision of the information contained herein is not intended to, and does not, grant any right or license under any IBM patents or copyrights. Inquiries regarding<br>patent or copyright licenses should be made, in writin

IBM Director of Licensing IBM Corporation North Castle Drive Armonk, NY 10504-1785 U.S.A.

Performance is based on measurements and projections using standard IBM benchmarks in a controlled environment. All customer examples described are presented<br>as illustrations of how those customers have used IBM products a

© Copyright International Business Machines Corporation 2007. All rights reserved.

Note to U.S. Government Users - Documentation related to restricted rights-Use, duplication or disclosure is subject to restrictions set forth in GSA ADP Schedule Contract and IBM Corp.

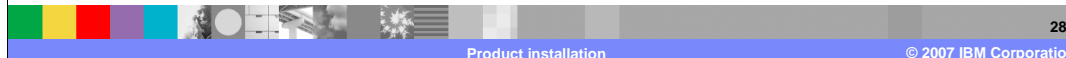